## **Shell - Erweiterung / Extension für Windows NT und Windows 95**

Programme ausführen Frograms

In Dateien suchen Search in files

Summieren Dateigrößen Determine file sizes

Kopieren Copy

Dateieigenschaften ändern einer Echange file attributes

Einstellungen and Settings

Nach einem Dateinamen suchen Search according to filename Gleiche Dateien ermitteln Search for like files Einfügen geänderte Dateien Paste provided file changed Dateidatum ändern eine Schange filedate

Mit freundlichen Grüßen

Sigh flot

## **Programme ausführen Run programs**

- Markieren Sie eine oder mehrere Dateien
- Wählen Sie aus dem Menü *SwShell* den gewünschten Programmeintrag, z.B.: Notepad.
- Das ausgewählte Programm wird gestartet und die markierte Datei zur Verfügung gestellt.

Den Programmnamen können Sie selbst festlegen, Sie können auch zusätzliche Programme eintragen, s. Einstellungen

- Select one or several files.
- Choose the desired program item from the *SwShell* menu, such as Notepad.
- The chosen program will start and the selected file opened for editing.

You can determine the listed programs yourself; you can also enter additional programs. See Settings.

## **In Dateien suchen Search in Files**

- Markieren Sie eine oder mehrere Dateien
- Wählen Sie aus dem Menü *SwShell* den Eintrag: *Suchen in Datei(en)...*
- Sie erhalten eine Fenster angezeigt, in welchem Sie den Suchbegriff eingeben können
- Wählen Sie *Suchen* um die Suche zu starten oder *Abbruch* um abzubrechen
- die gefunden Zeilen werden in einem Fenster angezeigt

Bei dieser Funktion können Sie auch Wildcards verwenden (\* und ?).

Alle Dateien in denen die Zeichenfolge 'Wild' vorkommt

Eingabe: wild

Alle Dateien in denen die Zeichenfolge 'Wild' gefolgt von 'verwenden' vorkommt Eingabe: \*wild\*verwenden\*'

Bei dieser Funktion kann auch nach mehreren Begriffen gleichzeitig gesucht werden, hierzu ist zwischen den Begriffen das Zeichen | einzugeben.

Eingabe: wild | verwenden Es werden in diesem Beispiel alle Zeilen gefunden welche die Zeichen 'wild' oder 'verwenden' enthalten.

- Select one or several files.
- Choose the item **Search in files** from the *SwShell* menu.
- You receive an advice window in which you can input the search concept.
- Choose **Find** for the search to start, or **Cancel**  to close.
- found lines appear in an information window.

With this function you can also use wildcards (\* and ?).

All files in which the string "anger" appears: Example: anger

All files in which the string "anger" appears preceded by "show":

Example: \*show\*anger\*

With this function lines can also be simultaneously searched against more concepts. In addition, the character "|" is allowed between the concepts.

Eingabe Example: show | anger This example will find all lines which contain the strings "show" and "anger".

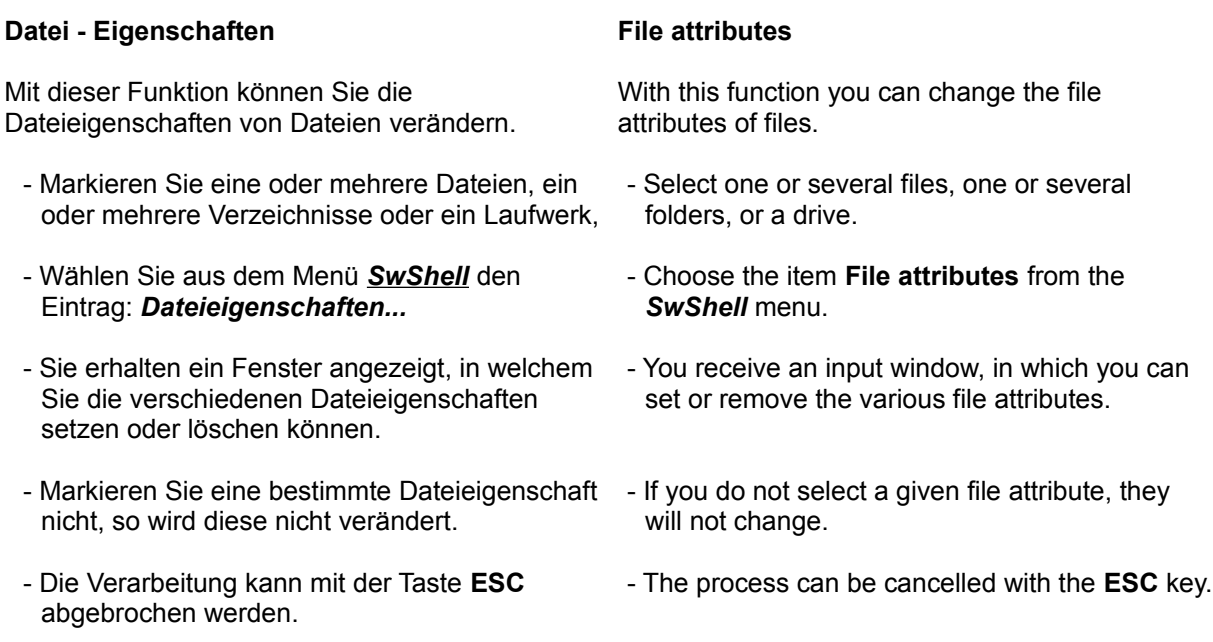

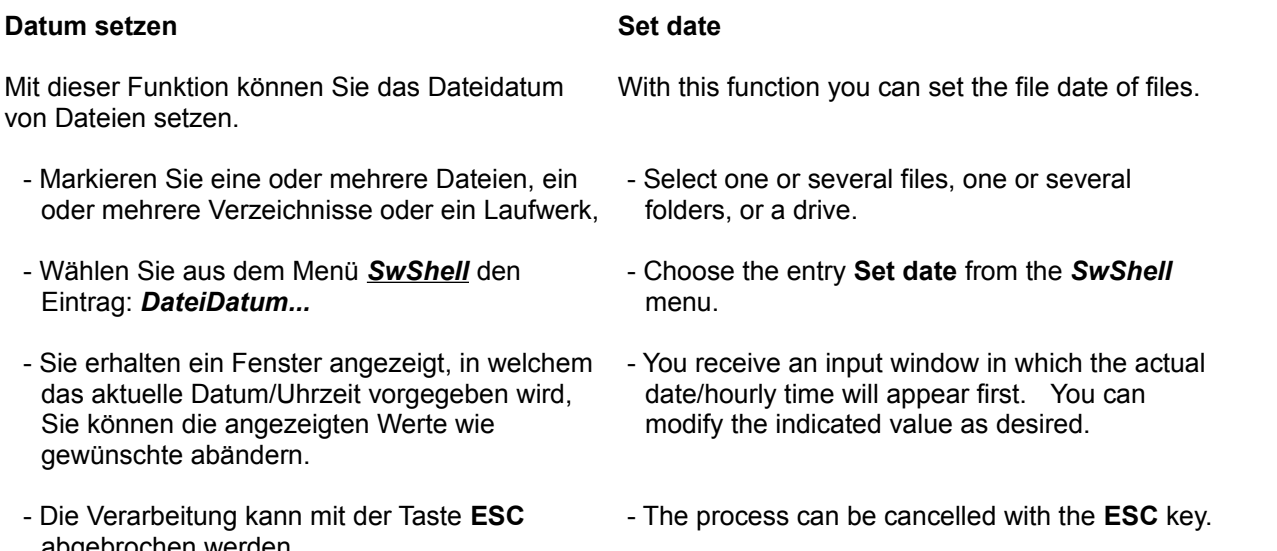

abgebrochen werden.

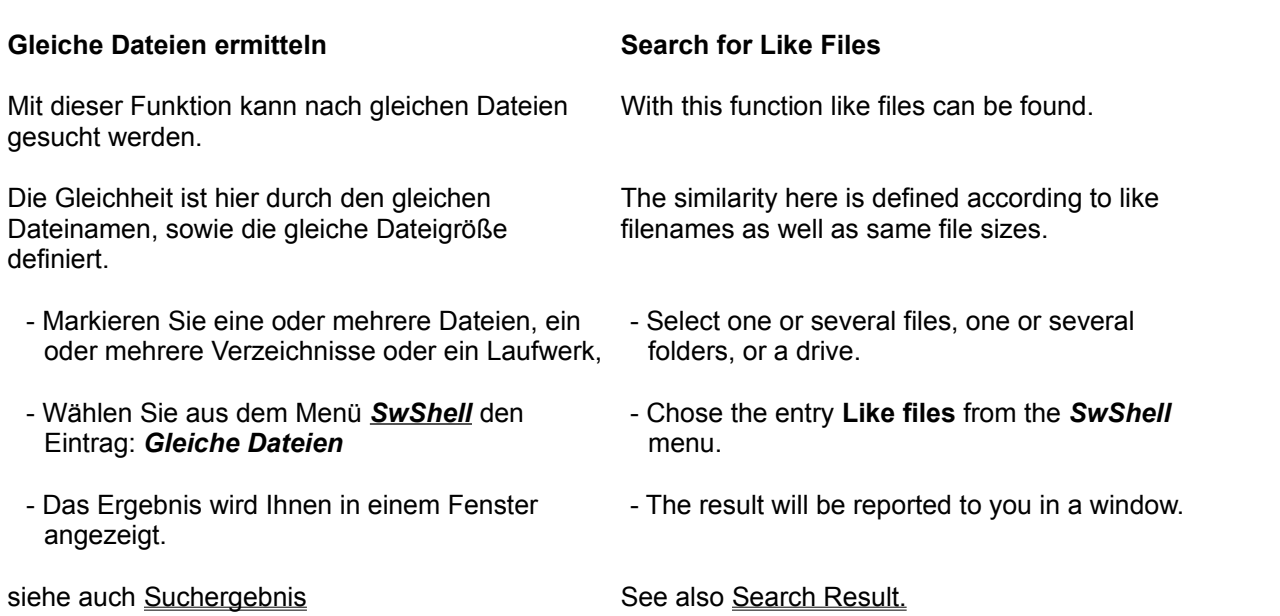

## **Suche Dateiname Search Filename**

Mit dieser Funktion können Sie nach einem Dateinamen suchen.

Bei dieser Funktion können Sie auch Wildcards verwenden (\* und ?)

alle .ini-Dateien, Eingabe \*.ini alle Dateien, bei denen die Zeichenfolge comp vorkommt,

Eingabe: \*comp\*

Bei dieser Funktion können auch mehreren Begriffe gleichzeitig angegeben werden, hierzu ist zwischen den Begriffen das Zeichen | einzugeben.

Eingabe: \*.ini | \*.inf

Es werden in diesem Beispiel alle Dateien gefunden, die mit .ini oder .inf enden.

With this function you can search according to a filename.

With this function you can also use wildcards (\* and ?).

For all .ini files, input "\*.ini" For all files in which the string "comp" occurs, input "\*comp\*"

With this function, several concepts can also be specified at the same time. In addition, the character "|" is allowed between the concepts.

Example: \*.ini | \*.inf In this example there will be found all files that end with ".ini" or ".inf".

## **Summiere Dateigrößen Determine File Sizes**

Mit dieser Funktion können Sie die Größe von Dateien, Verzeichnissen und Laufwerken ermitteln.

- Markieren Sie eine oder mehrere Dateien, ein oder mehrere Verzeichnisse oder ein Laufwerk,
- Wählen Sie aus dem Menü *SwShell* den Eintrag: *Summiere Dateigrößen*
- Das Ergebnis wird Ihnen in einem Fenster angezeigt.

siehe auch Suchergebnis See also Search Result.

With this function you can determine the size of files, folders, and disks.

- Select one or several files, one or several folders, or a drive.
- Choose the entry **Determine file sizes** from the *SwShell* menu.
- The result will be reported to you in a window.

## **Einstellungen Settings**

Wenn Sie im Menü *SwShell* die Funktion Einstellungen auswählen, erhalten Sie ein Fenster zur Verfügung gestellt, in welchem Sie die gewünschten Einstellungen vornehmen können.

### **Programme**

Tragen Sie hier die Programme ein, die im Menü erscheinen sollen.

(Der eingetragene Programmname muß über den DOS-PATH aufzufinden sein oder es muß der komplette Path-Name eingegeben werden.)

### Menü

**Menu** 

Mit dieser Funktion können Sie das Menüformat auswählen.

When you click the item **Settings** in the *SwShell* menu, you receive a window in which you can define desired settings.

### **Programs**

Put here the program that should appear in the menu.

(The program name entered must be located in the DOS path, or the complete pathname must be entered.)

With this option you can determine the menu format.

## **Suchergebnis Search Result**

- Markieren Sie eine oder mehrere Zeilen und Bestätigen Sie mit **Ok** um die markierten Zeilen in die Zwischenablage zu kopieren.
- **[< ]** entfernt den vor dem Text stehenden Dateinamen
- **[<<]** entfernt im Text alle Tabulatoren und alle 'doppelten Leerzeichen
- nach betätigen der rechten Maustaste wird Ihnen ein Menü angezeigt, Sie können die markierten Dateien:
	- über die eingetragen Programme aufrufen,
	- das Dateidatum ändern
	- die Dateieigenschaften ändern
	- die Dateien löschen oder
	- die Dateien kopieren

- Select one or several lines and confirm with **Ok** in order to mark the selected lines in the collected list.
- **[< ]** Delete the filename from the displayed search result.
- **[<<]** Removes from the displayed search result all tabs and all multiple empty characters.
- Upon right-click of the mouse, a menu will be brought up for you. For the selected files, you can—Invoke them from within the listed programs.
	- Change the filedates.
	- Change the file attributes.
	- Delete the files.
	- Copy the files.

## **Suchbegriff Search Concept**

Geben Sie hier bitte den gewünschten Suchbegriff ein.

Groß/Kleinschreibung wird nicht unterschieden. Long or short string will not make a difference.

Sie können auch Wildcards verwenden (\* und ?)

alle Dateien in denen die Zeichenfolge 'Wild' vorkommt Eingabe: wild alle Dateien in denen die Zeichenfolge 'Wild' gefolgt von 'verwenden' vorkommt

- Eingabe: \*wild\*verwenden\*'
- Sie können auch mehreren Begriffe gleichzeitig angegeben werden, hierzu ist zwischen den Begriffen das Zeichen | einzugeben. Eingabe: \*.ini | \*.inf Es werden in diesem Beispiel alle Dateien gefunden, die mit .ini oder .inf enden.

Sie können die Suche jederzeit mit der Taste ESC abbrechen.

Please input here the desired search concept.

You can also use wildcards (\* and ?).

All files in which the string "anger" appears: Example: anger All files in which the string "anger" preceded by "show" appears: Example: \*show\*anger\*

Also, several concepts can be specified simultaneously; in addition, the character "|" is allowed between the concepts. Example: \*.ini | \*.inf In this example, there will be found all files which end with ".ini" or ".inf".

You can cancel the search anytime with the **ESC** key.

# **Kopieren Copy**

- Markieren Sie eine oder mehrere Dateien

- Wählen Sie aus dem Menü *SwShell* das Menü *Kopieren*.

Technische Information: Die selektierten Dateien/Verzeichnisse werden in die Datei 'TEMP-Verzeichnis\swshellx\_copy\_files.tmp' geschrieben, diese Datei wird bei Anwahl der Funktion 'Einfügen ...' ausgewertet.

Siehe auch: Einfügen geänderte Dateien See also. Paste provided file changed

- Select one or several files.

- Chose the entry *Copy* from the *SwShell* menu.

## **Einfügen Paste**

- Markieren Sie ein Laufwerk, eine Datei oder ein Verzeichnis
- Wählen Sie aus dem Menü *SwShell* das Menü *Einfügen geänderte Datein*.

Diese Funktion kopiert alle Dateien, welche mit der Funktion 'Kopieren' selektiert wurden, in das ausgewählte Verzeichnis, allerdings nur, wenn sich Datum/Uhrzeit oder

Größe der Datei verändert haben.

Siehe auch: Kopieren See also Copy

- Select a drive, a file or a Directory. - Chose the entry *Paste provided file changed*

from the *SwShell* menu.

This function copied all files where date/time or filesize different from the source-file.